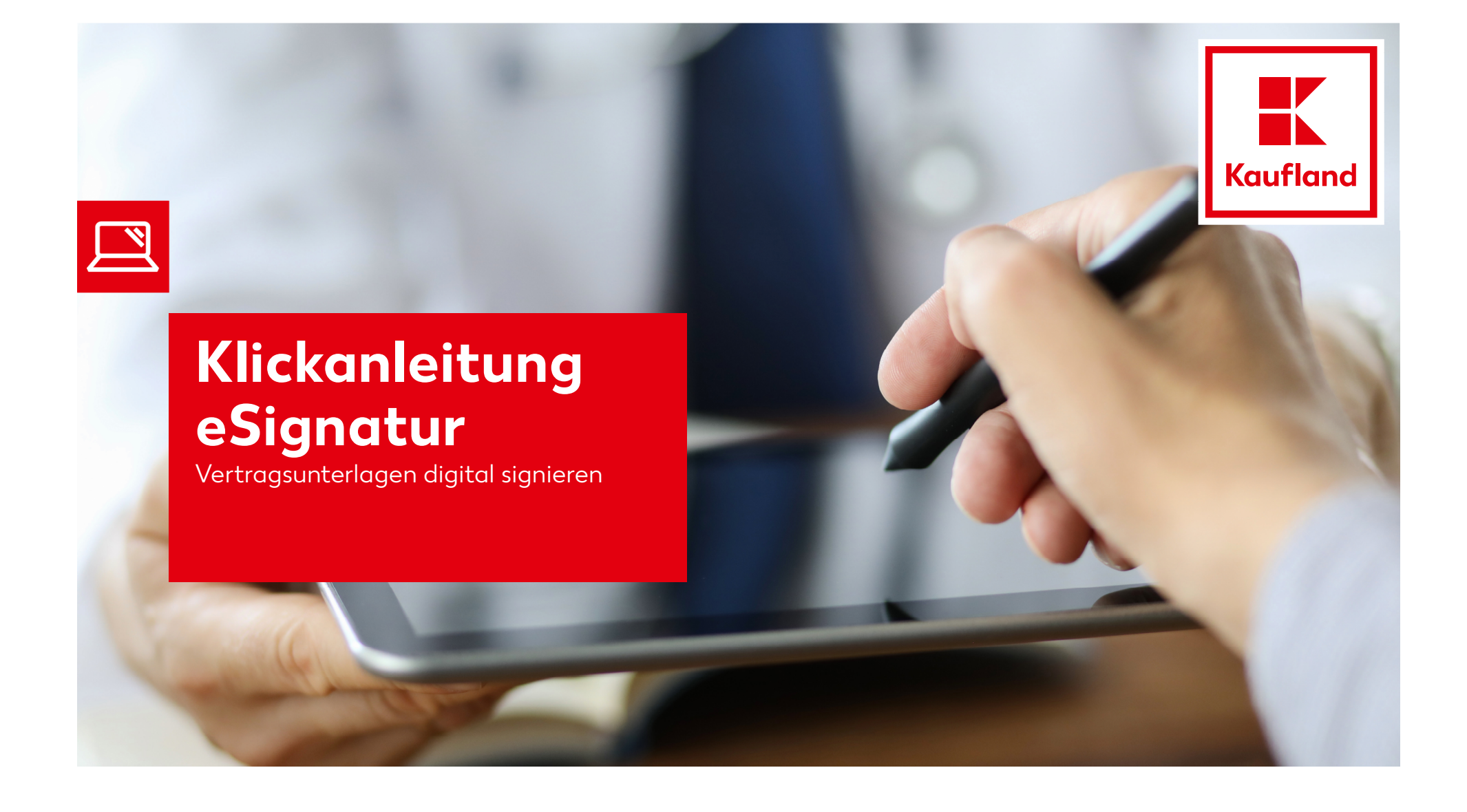

### **1. Eingang Vertragsunterlagen**

•

•

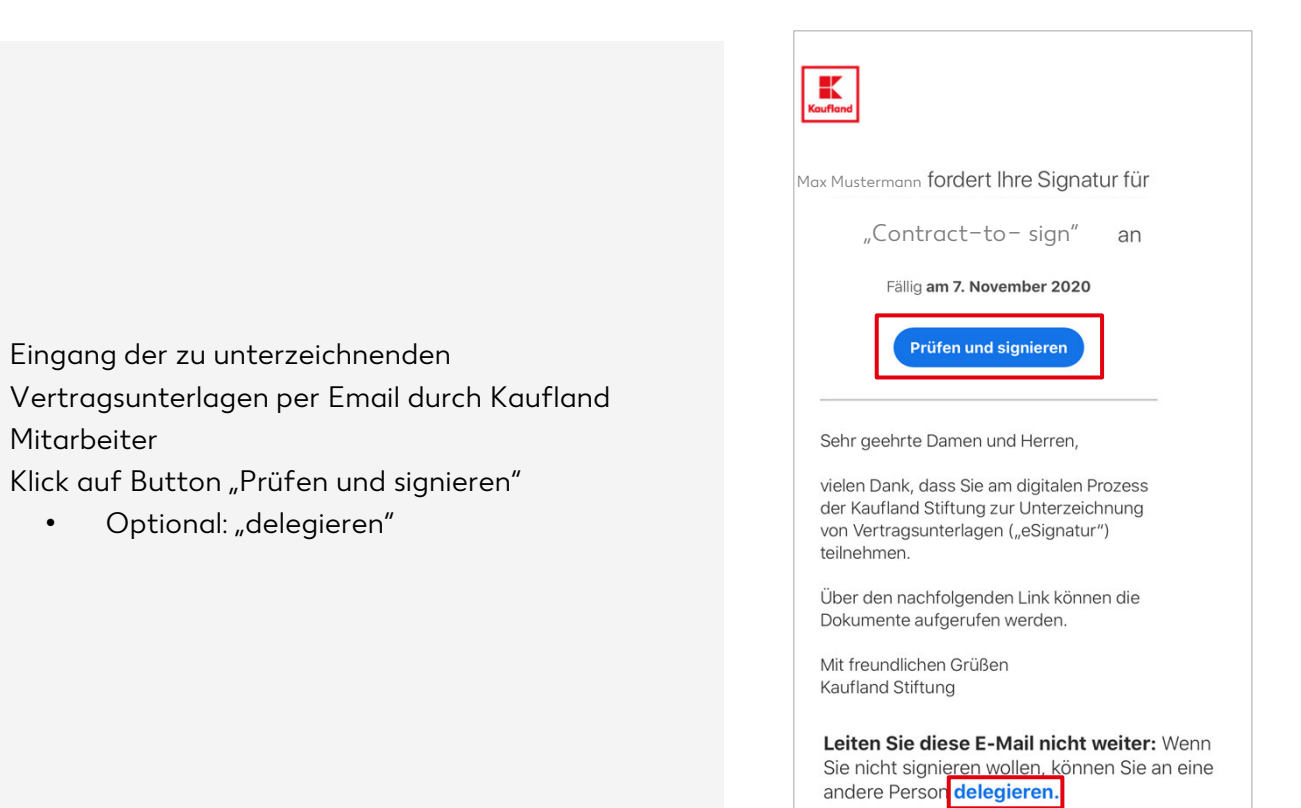

# **2. Vertragsunterlagen signieren**

- •Klick auf Button "Start"
	- 1: Optional: Angabe von Daten (Firmenname, Anschrift etc.)

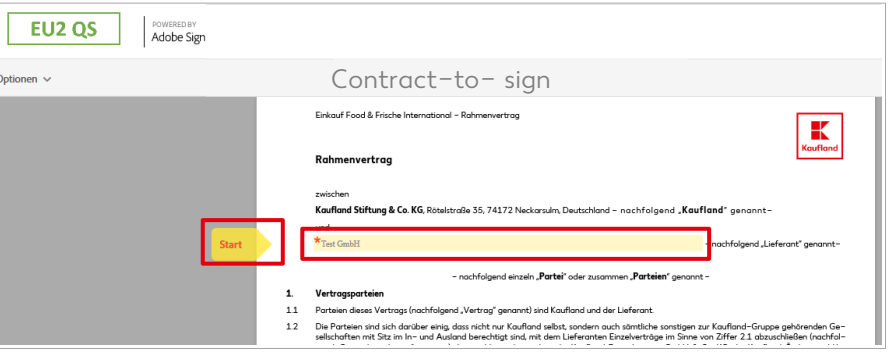

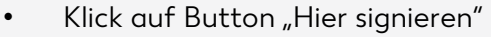

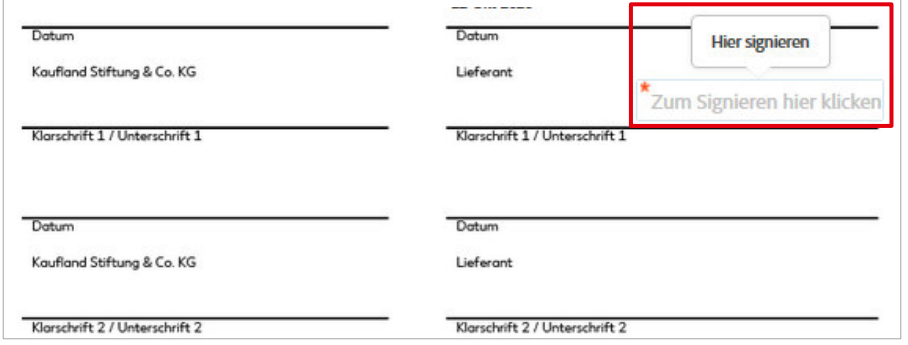

#### **2. Vertragsunterlagen signieren**

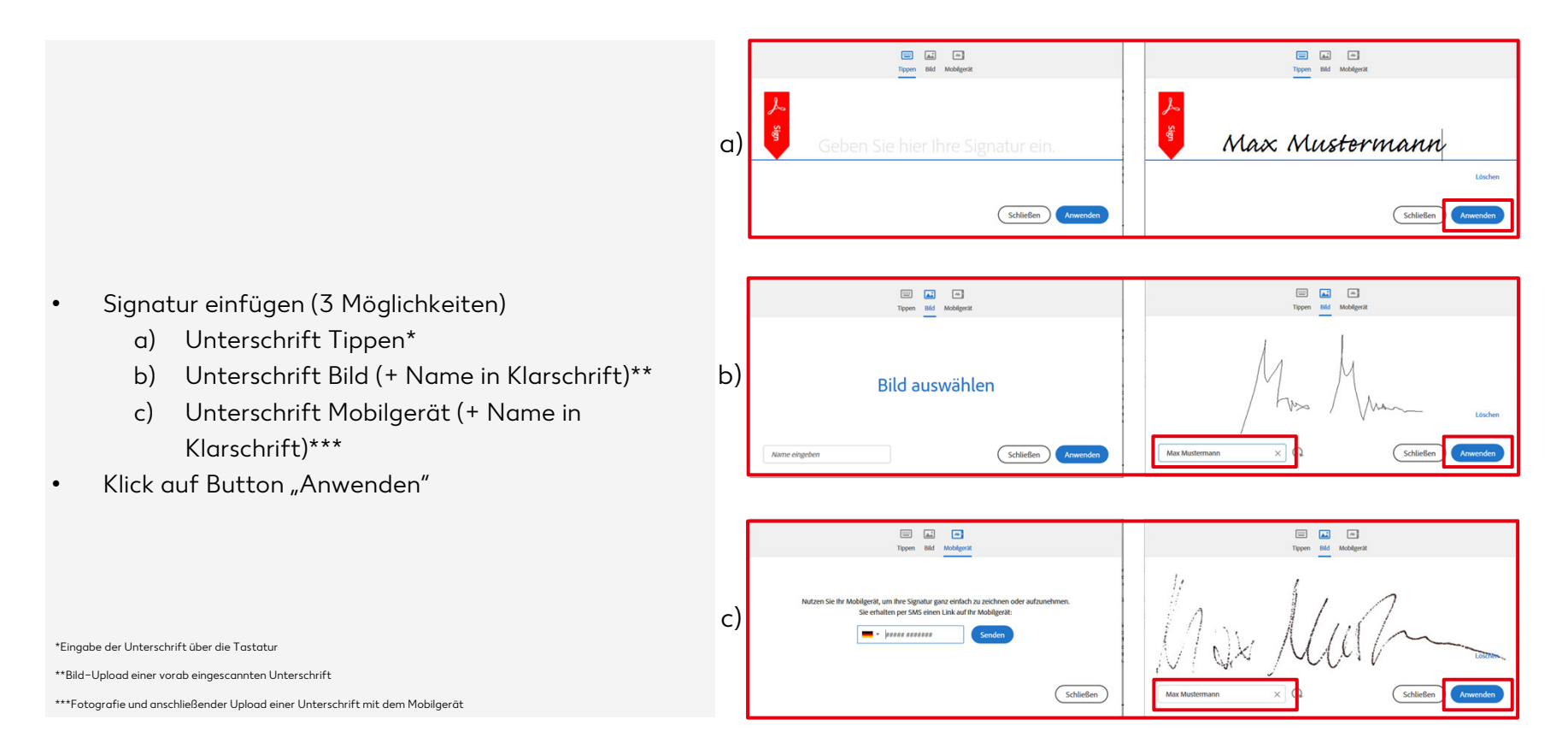

# **3. Signatur leisten**

- •Klick auf Button "Hier signieren"
- • Anschließend ist der Vertrag rechtskräftig unterschrieben

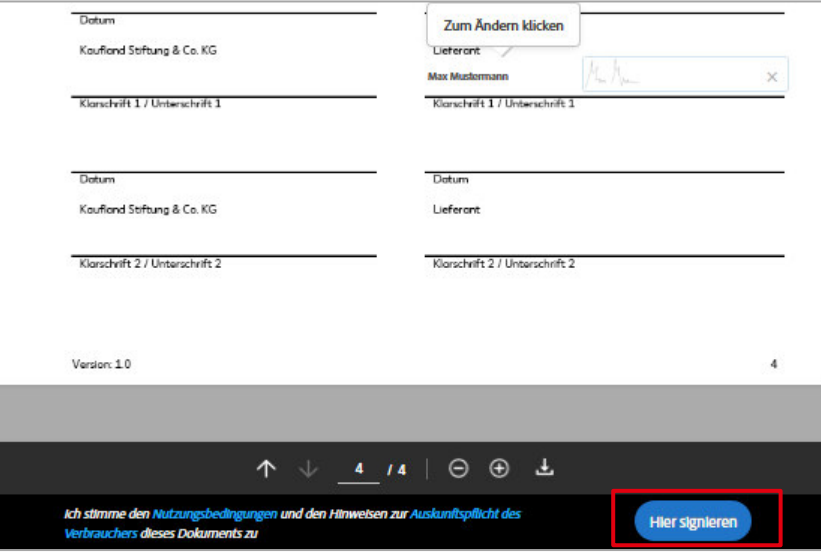

### **4. Eingang Abschluss Email**

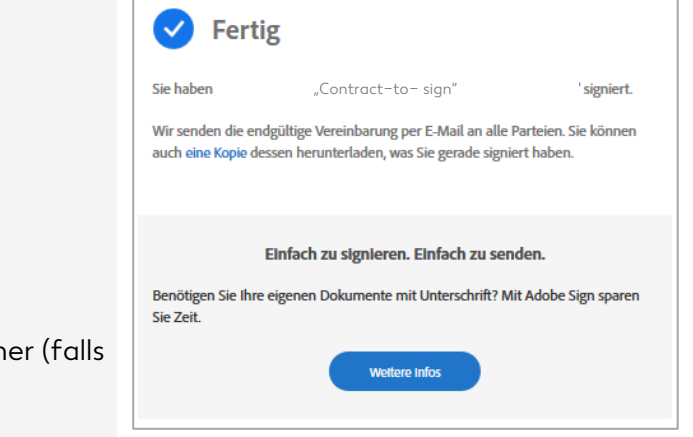

- $\bullet$  Meldung "Fertig" erscheint
- Vertrag ist unterschrieben und wurde automatisch an den nächsten Unterzeichner (falls nötig) versendet
- Sobald das Dokument final signiert wurde, erhalten alle Prozessbeteiligten eine Abschluss Email mit der unterschriebenen PDF